## Esercitazione n. 10

## Tema da sviluppare

Disegnare in AutoCAD il nodo della struttura in acciaio riportato sotto, utilizzando i SOLIDI 3D. A tal fine:

a) ricavare le dimensioni dei profili laminati dal Nuovissimo Manuale dell'Architetto, Mancosu Ed., pagg. A28-A29;

b) ricavare le dimensioni dei bulloni dal Manuale di Ingegneria Civile, Zanichelli/ESAC, vol. 2, pagg. 470-472;

- c) utilizzare LAYER diversi per la colonna, le travi, le squadrette, i bulloni etc.;
- d) predisporre una stampa con diverse viste, utilizzando uno dei LAYOUT definiti nell'Esercitazione n. 7;
- e) (punto facoltativo, per i più volenterosi/e) disegnare anche le saldature ed eseguire le forature per i bulloni.

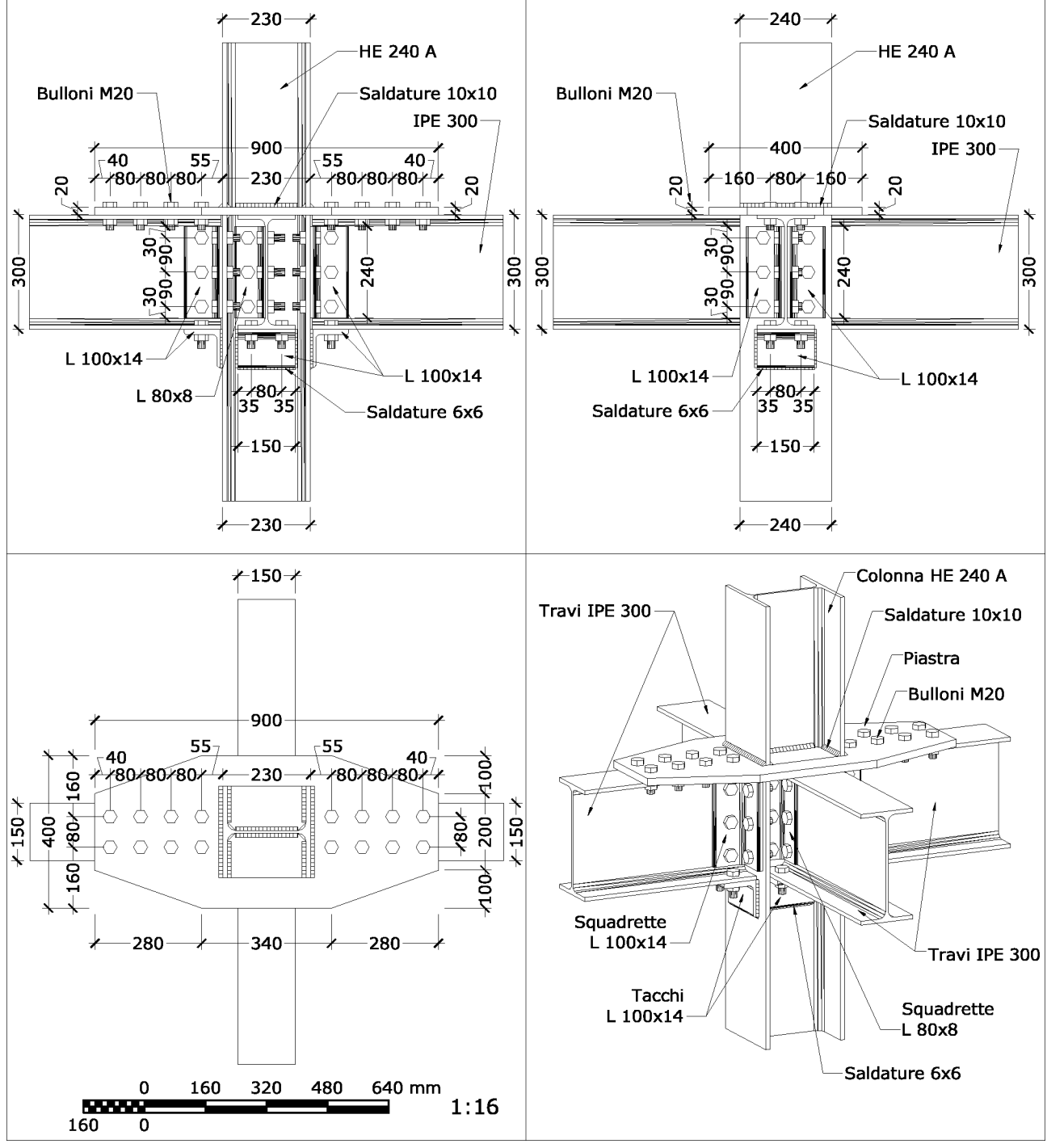

## Modalità di consegna

Salvare il disegno in un file denominato es10-cognome-nome.dwg e consegnarlo al docente in aula copiandolo nella cartella di rete oppure via e-mail all'indirizzo f mga gl i ano @ gma i l . com. La consegna dovrà avvenire entro la data della prossima lezione.